# **V.B.12**

**Beiträge zur Didaktik und Methodik**

# **Die Umwelt aus mathematischer Sicht entdecken – MathCityMap im Unterricht**

Ein Beitrag von Dr. rer. nat. Pauline Linke

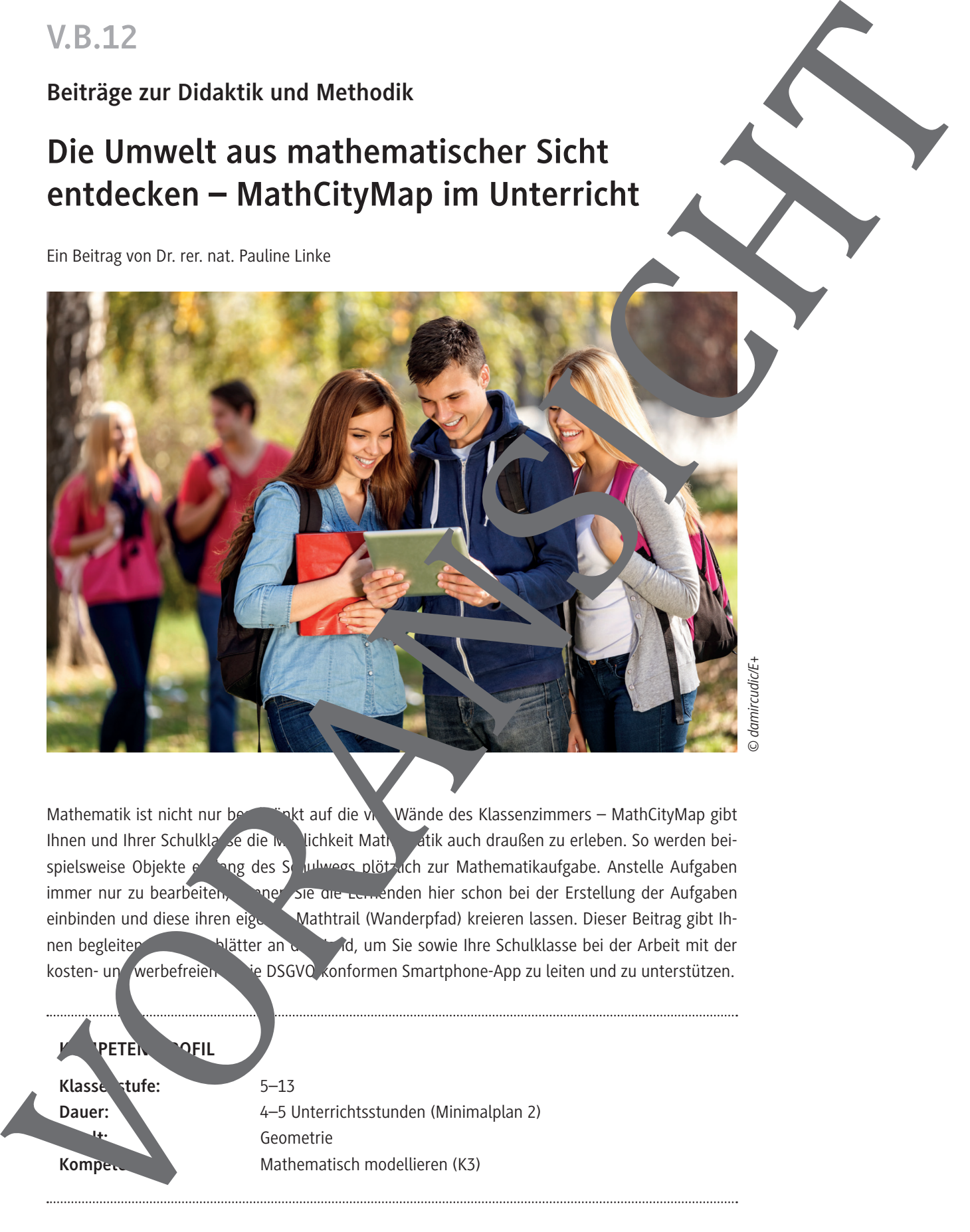

Mathematik ist nicht nur bestänkt auf die vier Wände des Klassenzimmers – MathCityMap gibt Ihnen und Ihrer Schulklasse die Möglichkeit Mathematik auch draußen zu erleben. So werden beispielsweise Objekte entlang des Schulwegs plötzlich zur Mathematikaufgabe. Anstelle Aufgaben immer nur zu bearbeiten, können Sie die Lernenden hier schon bei der Erstellung der Aufgaben einbinden und diese ihren eigen Mathtrail (Wanderpfad) kreieren lassen. Dieser Beitrag gibt Ihnen begleitende Arbeitsblätter an die Hand, um Sie sowie Ihre Schulklasse bei der Arbeit mit der kosten- un werbefreien sie DSGVO-konformen Smartphone-App zu leiten und zu unterstützen.

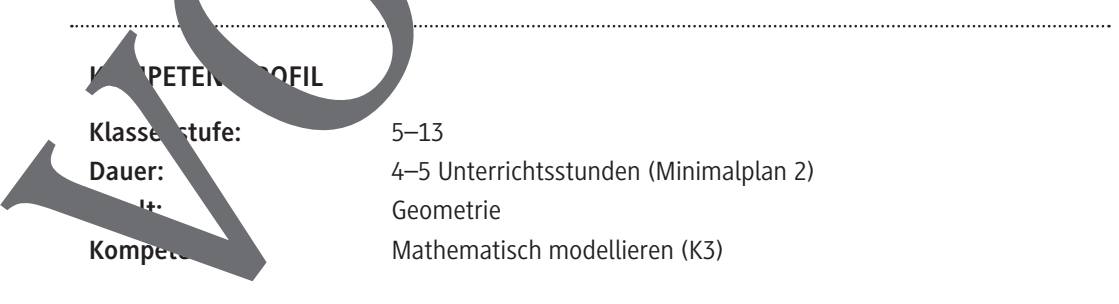

Ab = Arbeitsblatt; Tk = Tippkarten Planung für 4–5 Stunden

### **Einstieg**

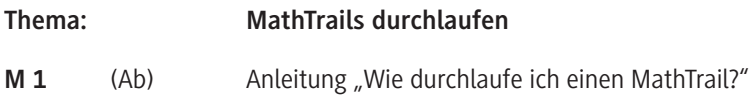

### **Erarbeitung**

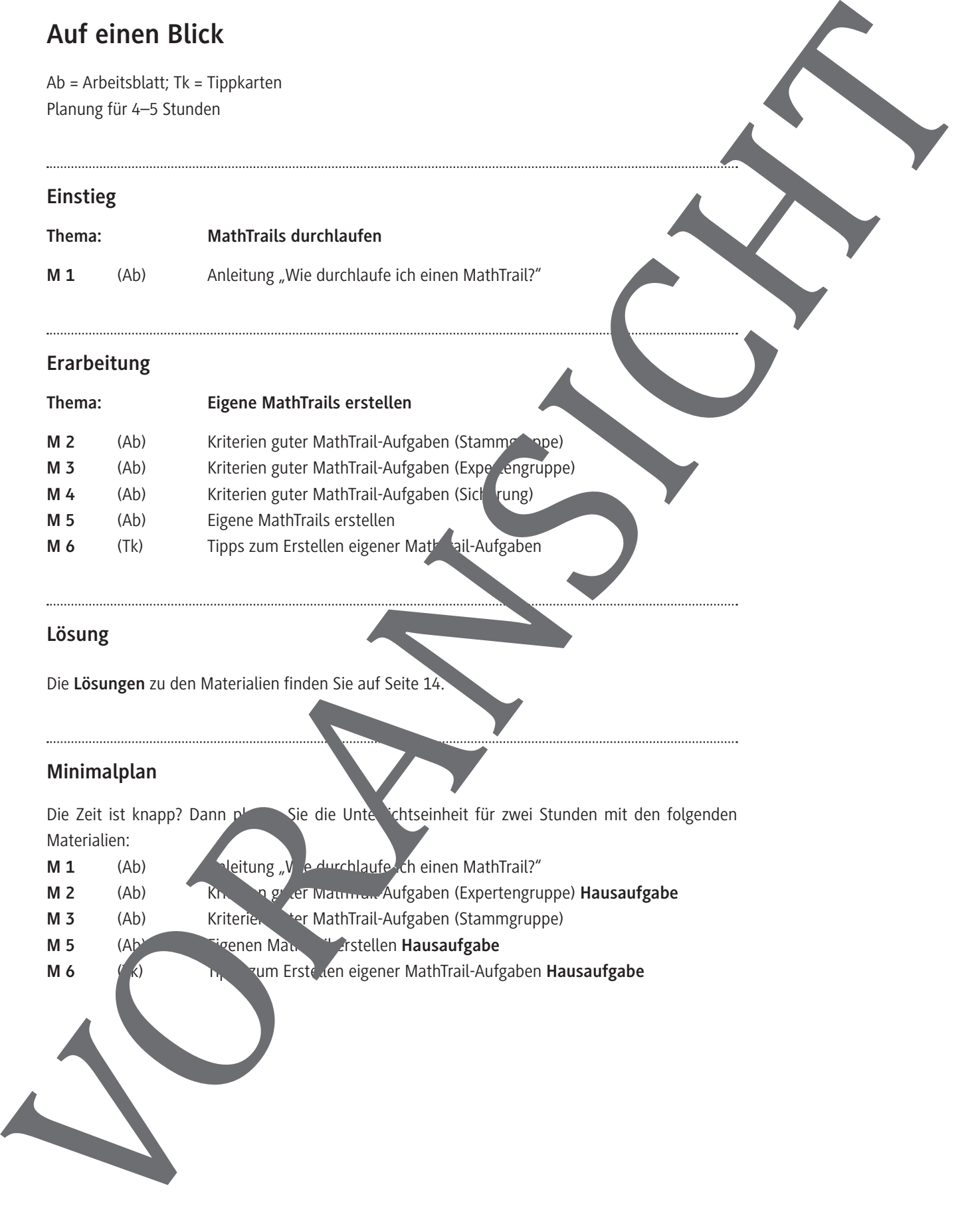

### **Lösung**

Die **Lösungen** zu den Materialien finden Sie auf Seite 14.

### **Minimalplan**

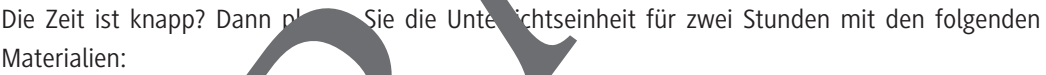

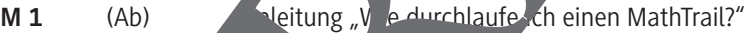

- **M 2** (Ab) Kriterien guter Mathematic Aufgaben (Expertengruppe) **Hausaufgabe**
- **M 3** (Ab) Kriterien ter MathTrail-Aufgaben (Stammgruppe)
- **M 5** (Ab) **Eigenen Mathematic erstellen Hausaufgabe**
- 

**M 1**

## Einstieg: Anleitung "Wie durchlaufe ich einen MathTrail

### **Aufgabe**

- a) **Geht** in den Appstore und **ladet** auf einem Smartphone bzw. Tablet die App MathCityMap **herunter**.
- b) **Öffnet** die App und fügt einen Trail hinzu. **Nutzt** dafür den Code:

 $\frac{1}{2}$  ,  $\frac{1}{2}$  ,  $\frac{1}{2}$  ,  $\frac{1}{2}$  ,  $\frac{1}{2}$  ,  $\frac{1}{2}$  ,  $\frac{1}{2}$ Ihr könnt nun erkennen, wie viele Aufgaben der Trail hat und welche Hilfsmittel ihr nutzen dürft. c) Lade den Trail herunter und starte ihn. Bearbeit gemeins als Gruppe die Aufgaben. Auf der Karte seht in, wo die einzelnen Aufgaben zu finden sind. Zum Bearbeiten der Aufgaben müsster ihr zu den einzelnen Punkten laufen. Ihr könnt die Aufgaben nur vor Ort lösen. Bei manchen Aufgaben gibt es Ting Sie werden euch ang zeigt, wenn ihr auf die kleine Glühbirne klickt. d) Eure Lösungen gebt ihr in der App ein und **k.** Vt anschließend auf "prüfen". Wenn ihr alle Aufgaben gelöst habt, **geht wieder zurück** an euren Treffpunkt, den ihr vorher gemeinsam mit der Klasse ausgemacht habt. Gebt hier eure in. Hier gibt es  $T_{\rho}$ ps. Bild zur Aufgabe Überprüft Eure Control and Screenshots: MathCity and Screenshots: MathCity and Screenshots: MathCity and Screenshots: MathCity and Screenshots: MathCity and Screenshots: MathCity and Screenshots: MathCity and Screenshots: MathCity a

## **Erarbeitung: Kriterien guter MathTrail-Aufgaben (Stammgruppe)**

### **Aufgabe**

- a) **Teilt** die Themen der Expertengruppen untereinander **auf**.
- b) Geht in die Expertengruppen und bearbeitet dort die Aufgaben des Arbeitsblattes M 3 "Kriterien guter MathTrail-Aufgaben (Expertengruppe)".
- c) Stellt euch die Ergebnisse aus den Expertengruppen gegenseitig vor. Erstellt eine Übersich den wichtigsten Kriterien guter MathTrail-Aufgaben. Bereitet euch darauf vor, eur Frgebnisse vor der Klasse **vorzustellen**.

#### **Notizen:**

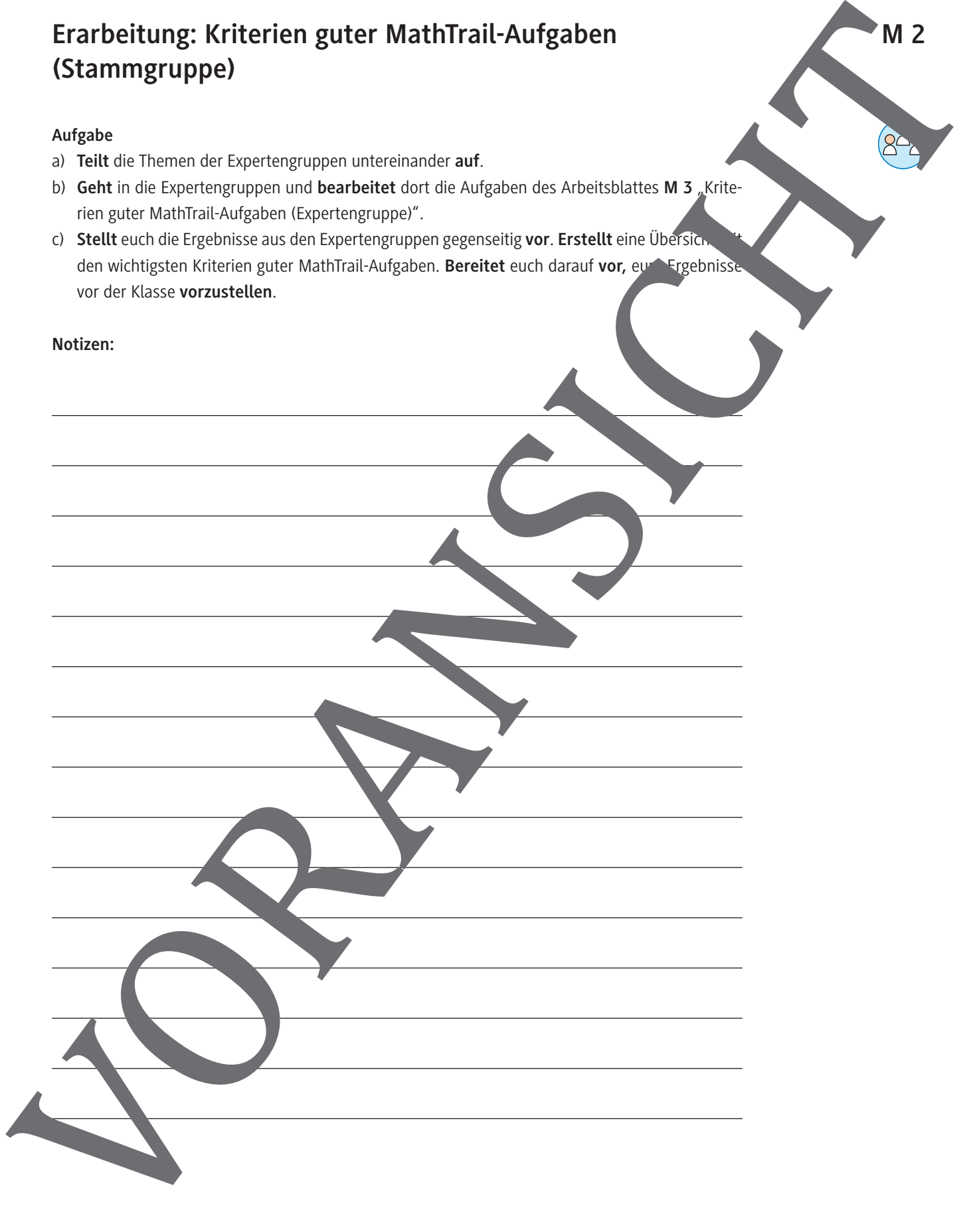

## **Erarbeitung: Eigene MathTrails erstellen**

### **Aufgabe**

Nun sollt ihr einen eigenen MathTrail erstellen. Dafür müsst ihr euch als Erstes eigene Aufgaben ausdenken. Sucht dafür geeignete Objekte und macht Fotos von ihnen. Überlegt er h vor Ort Aufgaben, schreibt sie auf und löst sie.

Tragt alles in die Vorlage ein und gebt diese eurer Lehrperson zusammen nabdem Bild

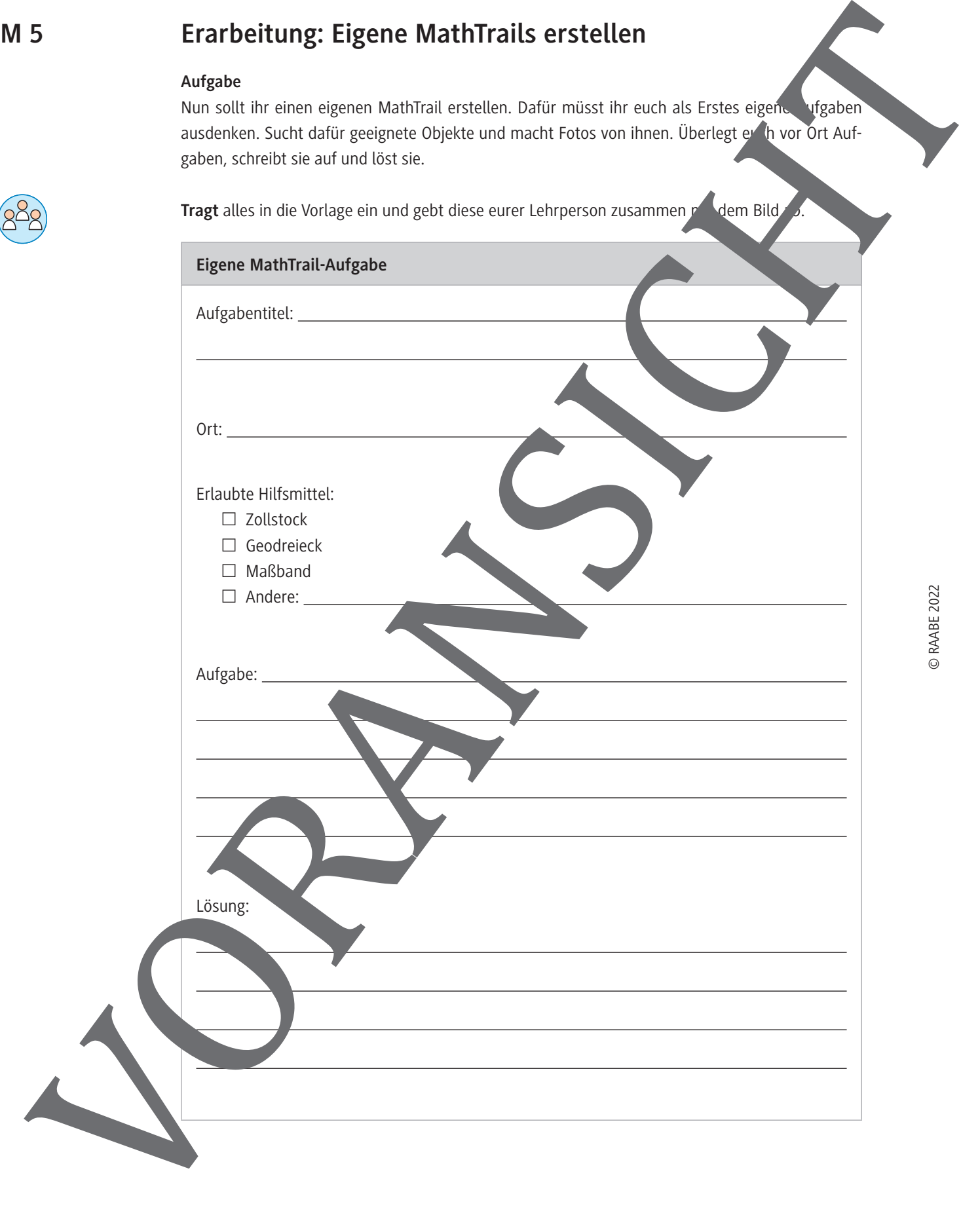

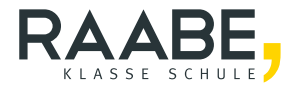

# **Sie wollen mehr für Ihr Fach?**  Bekommen Sie: Ganz einfach zum Download **im RAABE Webshop.**

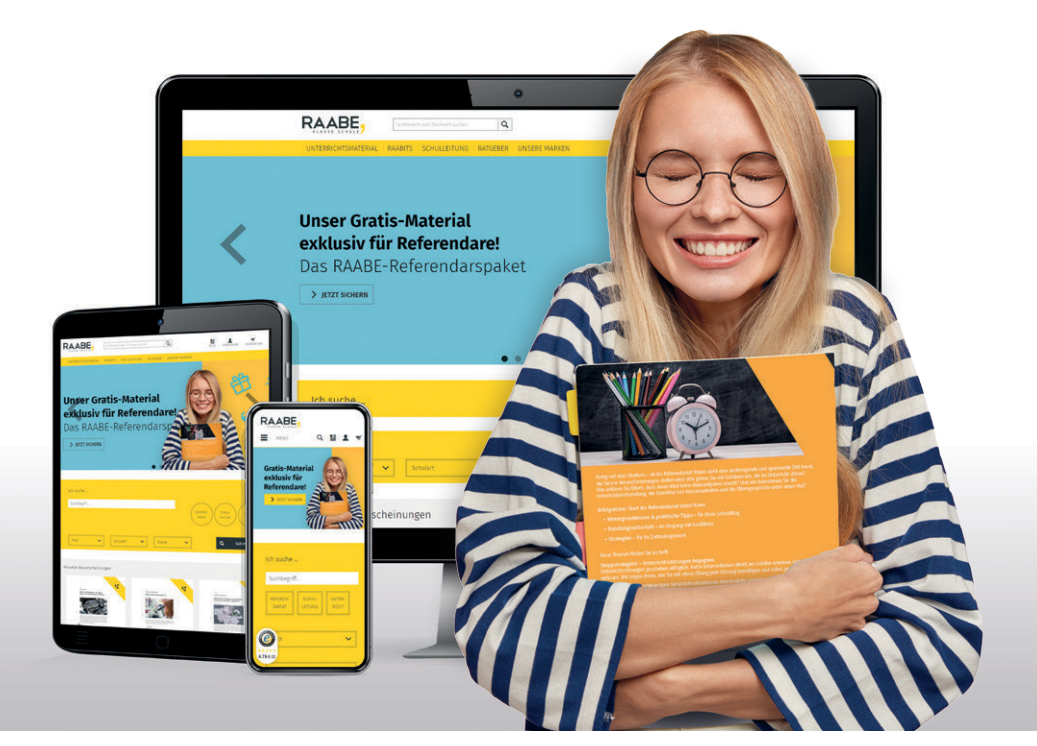

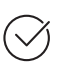

**Über 5.000 Unterrichtseinheiten** sofort zum Download verfügbar

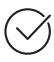

**Webinare und Videos**  für Ihre fachliche und persönliche Weiterbildung

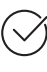

**Attraktive Vergünstigungen** für Referendar:innen mit bis zu 15% Rabatt

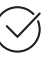

**Käuferschutz** mit Trusted Shops

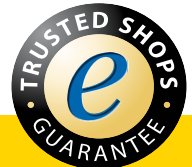

## Jetzt entdecken: **[www.raabe.de](http://www.raabe.de)**